## МИНОБРНАУКИ РОССИИ

Федеральное государственное бюджетное образовательное учреждение

высшего образования

# **«САРАТОВСКИЙ НАЦИОНАЛЬНЫЙ ИССЛЕДОВАТЕЛЬСКИЙ ГОСУДАРСТВЕННЫЙ УНИВЕРСИТЕТ ИМЕНИ Н. Г. ЧЕРНЫШЕВСКОГО»**

Кафедра математической кибернетики и компьютерных наук

# **РАЗРАБОТКА МНОГОФУНКЦИОНАЛЬНОЙ ОБОЛОЧКИ ДЛЯ РАБОТЫ С ПРОДУКЦИОННЫМИ ЭКСПЕРТНЫМИ СИСТЕМАМИ**

АВТОРЕФЕРАТ БАКАЛАВРСКОЙ РАБОТЫ

студента 4 курса 411 группы направления 02.03.02 — Фундаментальная информатика и информационные технологии факультета КНиИТ Крашенинникова Артема Евгеньевича

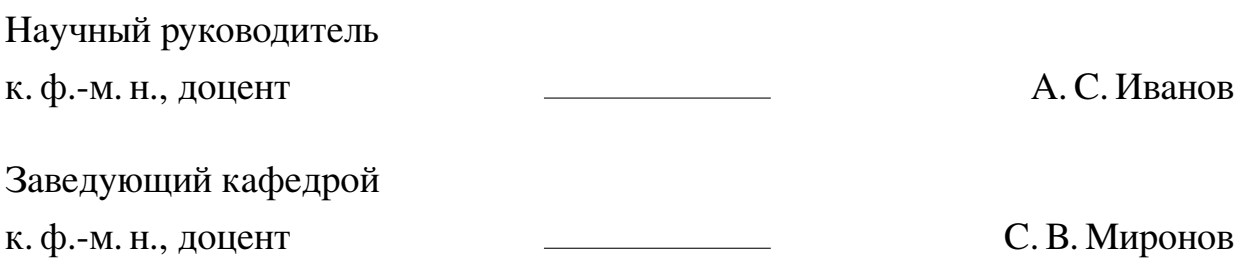

# **СОДЕРЖАНИЕ**

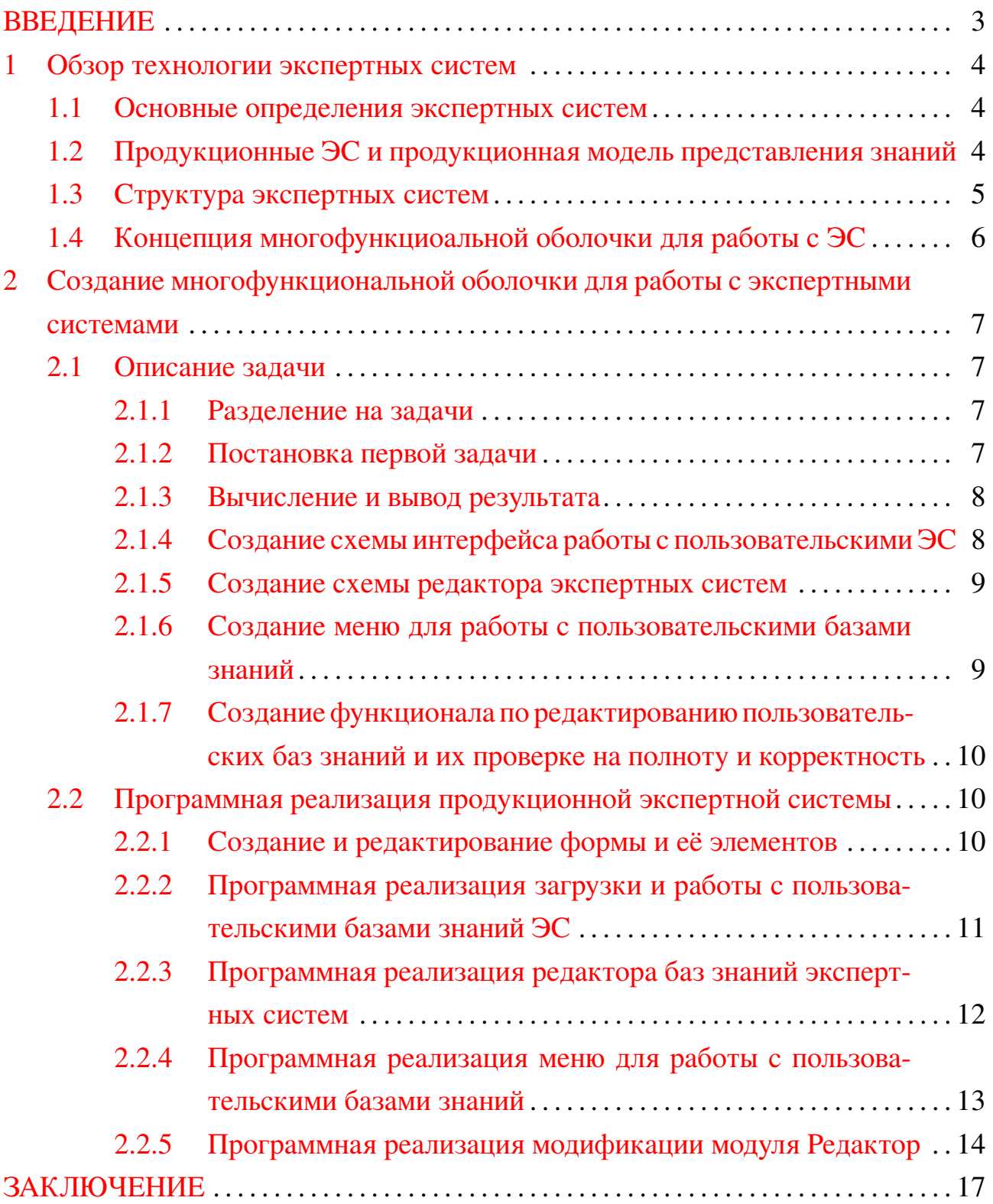

#### **ВВЕДЕНИЕ**

<span id="page-2-0"></span>Услуги специалистов в разных областях знаний крайне востребованы в современном обществе. К сферам квалификации экспертов относятся юриспруденция, медицина, математика, физика и многие другие. Часто услуги, предоставляемые экспертами, могут быть оказаны с помощью специальных программных средств — экспертных систем, базы знаний которых заполняются информацией, предоставленной самими специалистами.

Экспертная система (ЭС) — программно-техническое средство, предоставляющее пользователям услуги консультации в конкретных областях знаний. Работа с экспертной системой представляет диалоговый формат обмена информацией между пользователем и компьютером. Система обрабатывает входные данные, основываясь на опыте и знаниях экспертов, и выводит пользователю результат.

Продукционные экспертные системы (ПЭС) — экспертные системы, основанные на продукционной модели представления знаний. Вследствие простого строения модели ПЭС являются самыми распространёнными среди всех видов  $\overline{\mathcal{C}}$ .

Целью данной работы является разработка усовершенствованной многофункциональной программной оболочки для работы с продукционными экспертными системами.

Для решения этой задачи необходимо:

- изучить технологию экспертных систем, а также механизмы их устройства и работы, и проанализировать продукционную модель представления знаний в экспертных системах;
- написать алгоритмы, реализующие функции для работы с экспертной системой, а также функции для редактирования и применения в работе пользовательских баз знаний экспертных систем;
- реализовать структуру многомодульного приложения и интерфейс программной оболочки для работы с экспертными системами.

#### <span id="page-3-0"></span>1 Обзор технологии экспертных систем

#### 1.1 Основные определения экспертных систем

<span id="page-3-1"></span>Эксперт — это пользующийся репутацией специалиста человек, способный ясно выразить свои знания по решению задач и проблем в конкретных предметных областях. Экспертам свойственно наличие методик и стратегий для более эффективного поиска решения задач.

Экспертные системы — это системы программного обеспечения, которые благодаря опыту и знаниям экспертов могут заменять специалистов в узких областях при решении определенных типовых задач; автоматизированная система, осуществляющая сбор и обработку информации экспертизы.

Экспертиза — исследование экспертом с произвольной глубиной детализации определенных вопросов, требующих специальные знания в заданной области.

Таким образом, общее определение экспертной системы даётся как система автоматизации экспертизы — автоматическая система сбора и обработки информации в определенной области, в которой выполняется одновременная реализация функций расчёта, справки, обучения, объяснения и планирования.

Предъявление знаний — это процесс получения экспертной системой от пользователя, который не является экспертом, запроса на решение задачи и получения информации содержащей характеристики решаемой задачи, по которой у ЭС имеются знания от экспертов, реализация экспертной системой поиска решения поставленной задачи, вывода знаний, объяснений и расчётов пользователю, а также формализация знаний пользователя решении данной задачи.

## <span id="page-3-2"></span>1.2 Продукционные ЭС и продукционная модель представления знаний

Продукционная экспертная система — ЭС, основанная на продукционной модели представления знаний.

Продукционная экспертная система отличается от других видов ЭС только моделью представления знаний. Структура продукционной экспертной системы, а также задачи, для которых применяются ЭС этого вида, совпадают со структурой и задачами других видов экспертных систем. В связи с этим при рассмотрении вышеназванных аспектов ЭС будет даваться описание для экспертных систем в целом, а не конкретно для продукционной экспертной системы.

Продукционная модель представления знаний — логическая модель представления знаний, в основе которой лежит использование выражений вида «Если УСЛОВИЕ, то ДЕЙСТВИЕ». В этой модели единицей знания является правило. При удовлетворении части правила «Если» текущей ситуацией, называемой фактом, выполняется действие, описанное в части правила «то». Совокупность всех фактов и правил может составить общее дерево решений.

### <span id="page-4-0"></span>1.3 Структура экспертных систем

В традиционной экспертной системе присутствуют следующие компонен-

 $THI$ 

- база знаний;
- модуль вывода решения;
- компонент-решатель;
- модуль дополнения знаний;
- интерфейс оператора;

База знаний — это объём знаний в конкретной предметной области, полученный от эксперта и представленный в формализованном виде.

Модуль вывода решения — программное средство вывода пользователю решения поставленной им задачи. Этот компонент часто объединяется с компонентом-решателем.

Компонент-решатель — компонент, предназначенный для формирования последовательности правил, которые в результате применения к данным, полученным от пользователя, позволят найти решение поставленной задачи.

Модуль дополнения знаний — программное средство, позволяющее расширять, сужать и изменять, базу знаний экспертной системы в процессе её построения и после её построения. В специальных средах для создания экспертных систем процесс редактирования базы знаний облегчён и усовершенствован для удобства пользования инженером знаний.

Интерфейс оператора — программное средство, которое обсепечивает обмен информацией между экспертной системой и её пользователем.

Каждый из приведённых выше компонентов является ключевым для ЭС, и без экспертная система не будет полноценной. В более сложных версиях экспертных систем к основным компонентам могут быть добавлены дополнительные, либо может происходить деление основных компонентов на несколько выполняющих более простые операции. Примером деления компонентов является деление интерфейса оператора на средство приобретения знаний, объяснительный компонент и диалоговый компонент.

## 1.4 Концепция многофункциоальной оболочки для работы с ЭС

<span id="page-5-0"></span>В качестве многофункциональной оболочки рассматривается приложение, позволяющее пользователю использовать различные базы знаний в экспертной системе, а также создавать собственные базы знаний в редакторе, встроенном в само приложение. Помимо этого ЭС должна содержать базу знаний по умолчанию. Универсальная оболочка состоит из трех основных составляющих:

- 1. база знаний по умолчанию;
- 2. инструмент загрузки и преобразования пользовательских файлов в новые базы знаний:
- 3. редактор для создания баз знаний и преобразования их в файлы;

Работа с базой знаний по умолчанию имеет схожий интерфейс в сравнении с работой с пользовательскими базами знаний, но в некоторой мере отличающийся функционал. С целью поддержки универсальности работы и простоты создания пользовательских баз знаний, визуальное оформление их вопросов упрощено до выбора варианта значения рассматриваемых критериев.

Инструмент загрузки и преобразования пользовательских файлов представляет собой алгоритм, считывающий данные из внешнего файла, соответствующего заданному формату, распределяющий эти данные в составляющие базы знаний, а также запускающий процесс работы экспертной системы с этой базой знаний.

Конструктор представляет собой инструмент для считывания введенных пользователем в специальные поля данных и преобразования их в базу знаний текстовый файл с форматом, позволяющим этой программе загрузить этот файл и успешно его преобразовать для работы в экспертной системе.

Данное приложение облегчает работу как экспертам, так и пользователям, т.к. оно позволит специалистам создавать в упрощенном формате несколько баз знаний для разных областей своей экспертизы, а пользователям позволит использовать разные базы знаний в одной экспертной системе, не прибегая к использованию другого ПО.

## <span id="page-6-0"></span>2 Создание многофункциональной оболочки для работы с экспертными системами

### <span id="page-6-1"></span>2.1 Описание задачи

2.1.1 Разделение на задачи

<span id="page-6-2"></span>В создании данной продукционной экспертной системы присутствует 5 основных задач. Первая задача заключается в создании базы знаний продукционной экспертной системы по умолчанию. Она будет основной базой знаний ЭС, работа с которой может быть начата сразу без дополнительных действий.

Вторая задача заключается в создании интерфейса, способствующего загружать и обрабатывать текстовые файлы, преобразуя их в базы знаний экспертных систем, и проверяя их на корректность ввода. Таким образом добавляется функция работы с пользовательскими базами знаний ЭС.

Третья задача заключается в создании интерфейса редактора, способствующего ручному моделированию пользователем своих баз знаний экспертных систем. Новые базы знаний, смоделированные в редакторе, преобразуются в текстовые файлы с тем форматом, который поддерживает интерфейс вторичной задачи для считывания и преобразования их в базы знаний экспертной системы лля лальнейшего использования.

Четвертая задача заключается в создании меню для работы с пользовательскими базами знаний. С помощью данного меню будет производиться загрузка, сохранение, удаление и редактирование баз знаний. В меню будет 10 слотов памяти для реализации возможности работы с несколькими базами знаний в течение одной рабочей сессии.

Пятая задача состоит в модификации модуля Редактор для реализации функций проверки пользовательских баз знаний на корректность и полноту, а также функции редактирования баз знаний.

2.1.2 Постановка первой задачи

<span id="page-6-3"></span>Сначала следует описание процесса создания базы знаний продукционной экспертной системы по умолчанию. Остальной функционал будет добавлен после реализации основной БЗ.

Первая задача данной продукционной экспертной системы — вывести на экран пользователю сообщение, содержащее рекомендацию самого подходящего курорта на основе предпочтений пользователя среди всех имеющихся вариантов. При этом также на экран должно выводиться сообщение с объяснением полученного результата.

Решение экспертной системой этой задачи будет заключаться в получении входных данных от пользователя, вычислении самого подходящего варианта и выводе результата с объяснением его получения на экран пользователю.

В базу знаний ЭС добавлены наименования курортов, из которых ЭС будет выбирать самый подходящий.

2.1.3 Вычисление и вывод результата

<span id="page-7-0"></span>Каждому из наименований курортов в базе знаний принадлежит набор из 4 факторов, по которым будет производиться поиск результата. Каждая доступная для пользователя комбинация из 4 факторов соответствует единственному наименованию курорта.

Таким образом из всех комбинаций факторов составляется дерево решений. Верхний уровень мнимый. На следующих 4 уровнях этого дерева содежатся варианты факторов, расположенных сверху вниз в порядке ввода их значений пользователем, нижний уровень содержит наименования курортов.

Данное дерево решений представляется в виде составной конструкции «Если УСЛОВИЕ — то ДЕЙСТВИЕ».

Получение результата осуществляется путём выполнения всех условий одной из веток данной конструкции и получения наименования курорта.

Данный результат выводится в виде сообщения на экране пользователя.

В качестве объяснения выводится сообщение с вершинами ветки дерева, по которой был найден результат.

2.1.4 Создание схемы интерфейса работы с пользовательскими ЭС

<span id="page-7-1"></span>Для выполнения второй задачи по созданию интерфейса работы с пользовательскими базами знаний ЭС разрабатывается схема функционирования этого инструмента. Она состоит из 3 основных частей: загрузка файла, считывание текста из файла и преобразование текста в интерфейс экспертной системы.

Загружать файлы пользователь будет по нажатию кнопки и выбору необходимого файла в одной из директорий компьютера пользователя. Далее из загруженного файла происходит считывание данных, оформленных в строгом формате, необходимом для корректного считывания. После этого полученный текст преобразуется в базу знаний и элементы интерактивного интерфейса, такие как кнопки, радио-кнопки и надписи. Таким образом пользователь получает возможность работать с новозагруженной базой знаний в экспертной системе, аналогично системе, описанной в первой задаче.

### 2.1.5 Создание схемы редактора экспертных систем

<span id="page-8-0"></span>Для выполнения третьей задачи требуется создание интерфейса редактора баз знаний ЭС. Для этого разрабатывается схема функционирования этого инструмента. Она состоит из 7 частей: заполнение полей с названиями критериев выбора в базе знаний ЭС и названия самой системы, заполнение полей со значениями каждого из добавленных критериев, добавление новых элементов в базу знаний ЭС, удаление элементов из базы знаний ЭС, просмотр всех элементов базы знаний ЭС, проверка корректности действий на всех этапах и преобразование созданной базы знаний ЭС в текстовый файл в том формате, который будет корректно считан и преобразован интерфейсом второй задачи.

Все названия элементов, критериев, их значений, а также самой ЭС будет вводиться пользователем с клавиатуры. Проверка корректности проводится параллельно моделированию экспертной системы пользователем, она не требует от него активных действий по проверке, но при необходимости требует исправления ситуаций, которые могут привести к некорректной работе программы.

## 2.1.6 Создание меню для работы с пользовательскими базами знаний

<span id="page-8-1"></span>Для выполнения четвертой задачи требуется реализация меню, позволяющего совершать взаимодействие с несколькими базами знаний в течение одной рабочей сессии. Для этого совершенствуется структура приложения, где основным модулем становится меню, откуда будет доступ к функции запуска и работы в экспертной системе, функции загрузки пользовательских баз знаний и функции взаимодействия с ними через модуль Редактор: их сохранение, удаление, редактирование и экспорт. А для хранения информации о нескольких пользовательских базах знаний создаются слоты памяти. Пользователю открывается основное меню при запуске приложения, и используются кнопки для переключения между секциями программы.

Меню для работы с пользовательскими базами знаний представляет собой усовершенствование исходного стартового экрана с модификацией свойств кнопок. После усовершенствования структуры программы пользователь получает возможность загружать в память приложения до 10 уникальных пользовательских баз знаний, с которыми он сможет взаимодействовать в течение текущей рабочей сессии приложения.

<span id="page-9-0"></span>2.1.7 Создание функционала по редактированию пользовательских баз знаний и их проверке на полноту и корректность

Для выполнения пятой задачи совершенствуется модуль Редактор. В этот модуль вводятся новые функции, позволяющие совершить проверку базы знаний на корректность и полноту. Первая проверка совершает проход по каждому добавленному в базу знаний элементу и сверяет значения параметров со списком возможных значений из критерия. Вторая проверка совершает проход по всем значениям параметров критериев и проверяет наличие в базе знаний элементов, имеющих такие значения. В случае, если в базе знаний для каждой комбинации значений параметров присутствует элемент, об этом выводится сообщение. Если в базе знаний не существует элемента с определенным набором значений параметров, то эти значения выводятся на экран вместе с сообщением о неполноте базы знаний.

Редактирование базы знаний осуществляется благодаря выгрузке из слота памяти информации о базе знаний в модуль Редактор и благодаря возможности сохранения базы знаний в слот памяти несмотря на ее незавершенность. Эта возможность создана для того, чтобы пользователь мог совершить создание базы знаний не за один запуск модуля, а мог сделать часть работы по созданию, сохранить прогресс и вернуться к редактированию данной базы знаний позже.

### 2.2 Программная реализация продукционной экспертной системы

<span id="page-9-1"></span>Для программной реализации данного приложения была использована среда разработки Visual Studio 2019. Для создания программы был использован язык C++ с применением шаблона CLR, обеспечивающего взаимодействие между C++ и .NET Framework, содержащим библиотеку Windows Forms. Данная библиотека была выбрана с целью создания удобного и понятного интерфейса лля пользователя.

2.2.1 Создание и редактирование формы и её элементов

<span id="page-9-2"></span>После создания пустого CLR-проекта «expertsystem» в него была добавлена форма Windows Forms, которой было дано название cityrec. В результате были созданы файлы «cityrec.cpp» и «cityrec.h».

Для создания элементов интерфейса была использована панель элементов Visual Studio. На форму были добавлены элементы типов Label, RadioButton, Button, ErrorProvider и организованы алгоритмы функций, отвечающих за выбор значений критериев, вычисление соответствующего элемента в базе знаний и вывод результата на экран. Помимо этого настроена навигация по приложению за перезапуска работы программы.

<span id="page-10-0"></span>2.2.2 Программная реализация загрузки и работы с пользовательскими базами знаний ЭС

Для создания интерфейса по работе с пользовательскими базами знаний ЭС на форму были добавлены новые элементы Label, OpenFileDialog, Button.

Элемент OpenFileDialog обеспечивает возможность открытия и загрузки файлов из директорий компьютера. В данном случае элемент настроен на загрузки и открытие текстовых файлов, в частности с форматом txt.

Загруженный текстовый файл будет преобразован в WindowsForms-строку, которая будет содержать всю информацию для создания пользовательской базы знаний экспертной системы.

Считывание данных из выбранного пользователем файла описывается в теле функции нажатия на кнопку «Пользовательская система». Здесь из файла посимвольно считывается весь текст, название ЭС записывается в заголовок формы. Критерии и их значения записываются в заранее отформатированные массивы.

Далее происходит непосредственно работа пользователя с ЭС. Здесь из массива в элементы Label выводятся наименования критериев, в радио-кнопки выводятся наименования значений этих критериев. Пользователь совершает выбор, его результат заносится в соответствующую вспомогательную переменную. В зависимости от содержимого входного файла в базе знаний ЭС может содержаться от 1 до 5 критериев, а в каждом от 1 до 5 значений.

После завершения выбора значений критериев пользователь нажимает на кнопку вывода результата и на экран выводится элемент, который соответствует по критериям тем, что выбрал пользователь. В случае, если элемента, подходящего по критериям пользователю нет, то об этом на экран выводится сообщение.

2.2.3 Программная реализация редактора баз знаний экспертных систем

<span id="page-11-0"></span>Для создания редактора на форму были добавлены новые элементы Label, Button, SaveFileDialog, TextBox.

В меню редактора можно переключиться до и после работы с ЭС. Для этого на форме расположена кнопка «Создать». По нажатию на нее пользователь переключается на другой экран, где отображается меню создания собственной экспертной системы.

Из редактора имеется возможность переключиться обратно в основной интерфейс работы с ЭС. Для этого создана кнопка «Отмена», переносящая пользователя на стартовый экран экспертной системы. Также при нажатии на эту кнопку очищается вся память, связанная с редактором.

Основной интерфейс редактора содержит поля ввода наименований объектов, таких как название ЭС и критерии, а также кнопки возврата в основную программу, экспорта базы знаний ЭС в текстовый файл, добавления, удаления и просмотра элементов с подписями к каждому объекту.

После ввода и сохранения критериев и их значений, пользователь может добавить элементы в базу данных экспертной системы. Для этого предназначена кнопка «Добавить элемент», по нажатию на которую открывается новое меню, в котором пользователь вводит в предназначенное для этого название нового элемента, выбирает значения по введенным ранее критериям и добавляет элемент в память программы.

Помимо добавления пользователь может удалить элемент из памяти программы. Для этого предназначена кнопка «Удалить элемент». Пользователь может ввести название элемента, тогда при нажатии на кнопку удаления из базы знаний ЭС удалятся все элементы с введенным названием.

После заполнения в редакторе названия ЭС, хотя бы 1 критерия с минимум 1 значением, а также с минимум 1 добавленным элементом, пользователь может экспортировать ЭС в файл с расширением txt. Строка формируется заранее таким образом, чтобы формат итогового файла мог быть интерпретирован самой программой при выборе функции работы с пользовательскими ЭС.

<span id="page-12-0"></span>2.2.4 Программная реализация меню для работы с пользовательскими базами знаний

Меню для работы с пользовательскими базами знаний предусматривает замену кнопок на стартовом экране приложения. Кнопка для запуска ЭС с базой знаний по умолчанию заменяется на кнопку Открыть, которая перемещает пользователя на экран с выбором слота памяти, откуда производится запуск ЭС. На этот экран переносится кнопка для запуска экспертной системы с базой знаний по умолчанию. Ниже располагаются 10 кнопок выбора слотов памяти.

<span id="page-12-1"></span>Внешний вид меню при запуске программы продемонстрирован на скриншоте: [1.](#page-12-1)

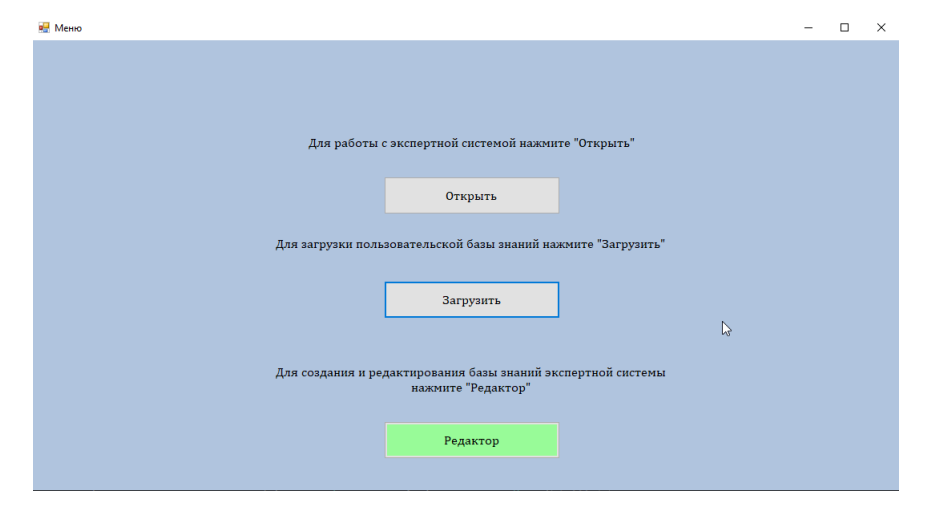

Рисунок 1 – Внешний вид стартового меню

Для создания экрана выбора слотов памяти на форму были добавлены новые элементы Label, Button.

Внешний вид экрана выбора слота памяти после нажатия на кнопку Открыть продемонстрирован на скриншоте: [2.](#page-13-1)

Для хранения информации о пользовательских базах знаний потребуется структура, описывающая слоты памяти и состоящая из 3 полей:

- **—** название пользовательской базы знаний systemname;
- **—** двумерный массив критериев базы знаний и их значений crits;
- **—** двумерный массив элементов (экземпляров) базы знаний с индивидуальными значениями критериев — exs;

В список глобальных переменных добавляется массив из 11 экземпляров структуры Slots. Слоты памяти 1-10 будут хранить информацию о помещенных туда пользовательских базах знаний. Слот 0 будет вспомогательным (буферным)

<span id="page-13-1"></span>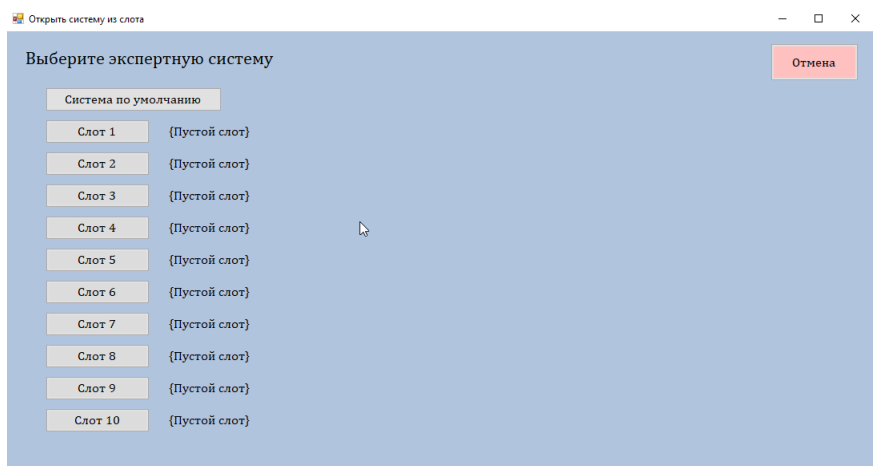

Рисунок 2 - Внешний вид экрана выбора слота памяти после нажатия на кнопку Открыть

и необходимым для промежуточного хранения информации о базе знаний при трансфере данных из одного модуля в другой.

Модификация структуры приложения предусматривает при загрузке пользовательской базы знаний из файла помещение (сохранение) считанных данных в один из слотов памяти вместо моментального запуска экспертной системы с загруженной базой знаний.

Для этого в описании алгоритма работы кнопки загрузки пользовательской базы знаний фрагмент с запуском экспертной системы заменен на фрагмент с выбором слота памяти. Запуск экспертной системы с осуществляется после нажатия на кнопку Открыть, добавляемую на экран меню и последующего выбора слота памяти.

2.2.5 Программная реализация модификации модуля Редактор

<span id="page-13-0"></span>Модуль Редактор в рамках усовершенствования структуры приложения получает новый функционал, предусматривающий такие возможности, как:

- проверка базы знаний на корректность;
- проверка базы знаний на полноту;
- сохранение базы знаний в слот памяти;
- редактирование базы знаний из слота памяти;
- удаление базы знаний из слота памяти;

Для реализации этих возможностей в модуль Редактор добавляются 4 новые кнопки для выполнения данных функций.

Внешний вид усовершенствованного модуля Редактор продемонстрирован на скриншоте: 3.

<span id="page-14-0"></span>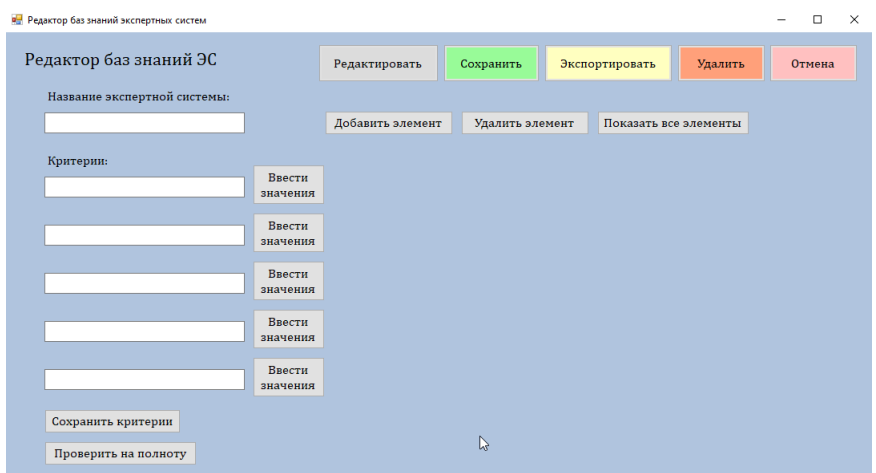

Рисунок 3 – Внешний вид усовершенствованного модуля Редактор

Для реализации функции проверки базы знаний на корректность не предусматривается добавление новой кнопки, проверка осуществляется на моменте попытки экспорта базы знаний в отдельный файл. Сделано это с целью того, чтобы допустить возможность создания и редактирования пользовательских баз знаний в несколько периодов. Попытка экспорта фактически представляет собой намерение сохранить готовую и полноценную базу знаний, а она должна поддерживать условие корректности. Поэтому проверка на корректность базы знаний проводится только при нажатии на кнопку экспорта базы знаний в файл.

При некорректных данных в элементах базы знаний выведется сообщение об ошибке экспорта.

Для реализации функции проверки базы знаний на полноту, сохранения базы знаний в слот памяти, удаления базы знаний из слота памяти и редактирования базы знаний из слота памяти предусматривается добавление 4 новых кнопок: Проверить на полноту, Сохранить, Удалить, Редактировать.

Функционал кнопки Проверить на полноту предусматривает проход по всем комбинациям значений критериев базы знаний и поиска элемента с соответствующими значениями этих критериев. В случае если для каждой комбинации значений критериев в базе знаний существует хотя бы один элемент, то условие полноты выполняется. В таком случае сообщение о выполнении условия полноты выводится на экран.

В случае отсутствия элемента с какой-либо комбинацией значений критериев проход по списку элементов останавливается, а на экран выводится сообщение о невыполнении условия полноты с указанием недостающей комбинации значений критериев в базе знаний.

<span id="page-15-0"></span>Внешний вид сообщения о невыполнении условия полноты продемонстрирован на скриншоте: [4.](#page-15-0)

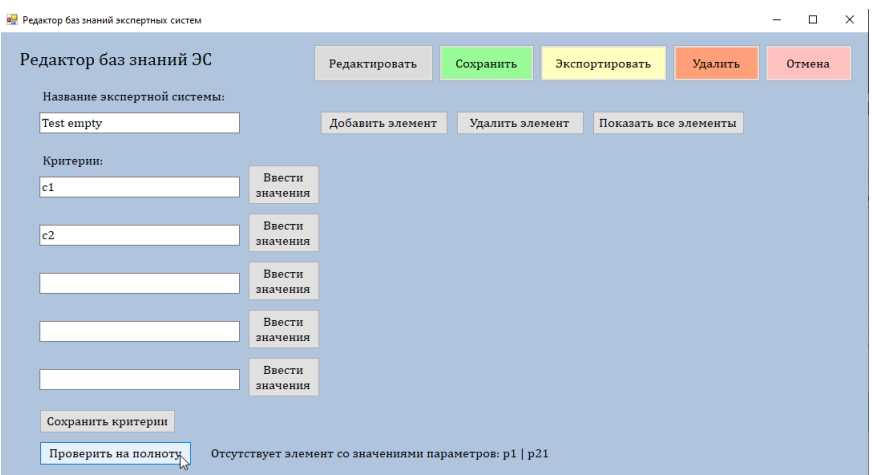

Рисунок 4 – Внешний вид сообщения о невыполнении условия полноты

Функционал кнопки Сохранить предусматривает те же действия, которые производятся после чтения данных из файла при его загрузке.

Функционал кнопки Редактировать предусматривает загрузку в память и поля модуля Редактор данных из выбранного пользователем слота памяти. Тем самым обеспечивается возможность пользователя продолжить работу над редактированием пользовательской базы знаний.

<span id="page-15-1"></span>Внешний вид модуля Редактор после выбора базы знаний из слота памяти при редактировании продемонстрирован на скриншоте: [5.](#page-15-1)

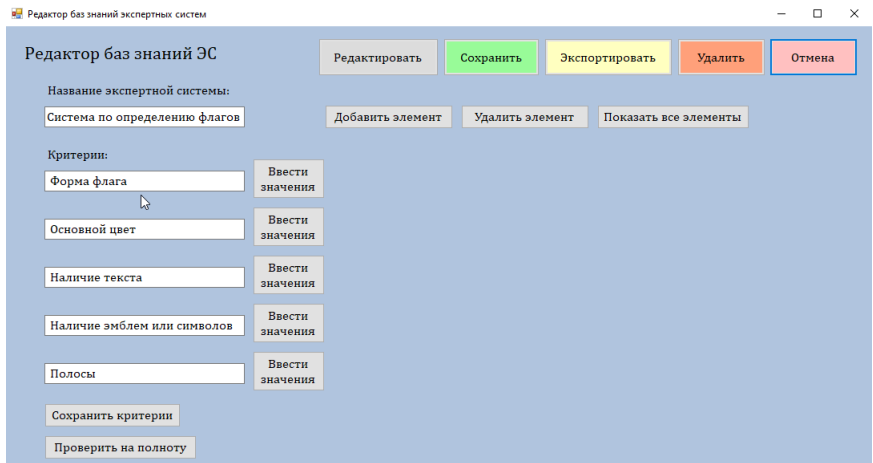

Рисунок 5 – Внешний вид модуля Редактор после выбора базы знаний из слота памяти при редактировании

#### **ЗАКЛЮЧЕНИЕ**

<span id="page-16-0"></span>В рамках данной работы была рассмотрена технология продукционных экспертных систем, механизмы их устройства и работы, была разработана усовершенствованная версия многофункциональной программной оболочки для работы с продукционными экспертными системами, включающая в себя модификацию структуры приложения на добавление меню для работы с несколькими пользовательскими базами знаний, расширение функциональности модуля Редактор, пользовающее пополнять и изменять созданные базы знаний ЭС, а также проверять их на корректность и полноту, и была разъяснена актуальность ланной темы.

В ходе практической части была определена концепция разработки приложения, включающая в себя 3 основных модуля многофункциональной оболочки для работы с продукционнными ЭС. Модуль загрузки позволяет загружать пользовательские базы знаний ЭС из текстовых файлов в слоты памяти для обеспечения работы с несколькими базами знаний в течение одной рабочей сессии программы. Модуль открытия позволяет пользоваться продукционной экспертной системой с одной из выбранных пользовательских баз знаний, либо базой знаний по умолчанию. Модуль Редактор позволяет создавать, сохранять, удалять, пополнять и изменять пользовательские базы знаний, а также экспортировать их в отдельные файлы. На скриншотах была продемонстрирована работа данной программы. Построение было произведено с использованием языка C++ в среде Visual Studio 2019 с помощью шаблона CLR и библиотеки Windows Forms.

Результатом данной работы стало программное приложение, являющееся многофункциональным ПО для работы с пользовательскими базами знаний продукционной экспертной системы.